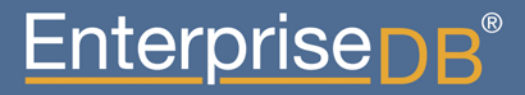

Gömülü Replikasyon (Streaming Replication ve Hot PostgreSQL'de Uygulamalı Standby)

Devrim GÜNDÜZ Principal Systems Engineer EnterpriseDB devrim.gunduz@EnterpriseDB.com

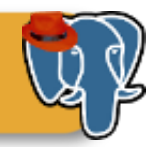

#### Bu anlatan da kim?

- Zararlı fanatik seviyesinde açık kaynak kod kullanıcısıyım.
- PostgreSQL'in ana katkıcılarından birisiyim.
- 1997 yılından beri masaüstünde Linux kullanıyorum. Fedora geliştiricisiyim.
- Kod yazmıyorum (pek).
- EnterpriseDB'de çalışıyorum. Eğlenceli bir işim var.
- İstanbul'da yaşıyorum.
- Metal dinliyorum (genelde)
- Bir oğlum var.

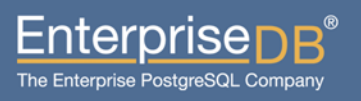

### Ajanda

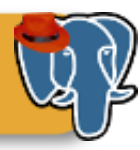

- **PostgreSQL'de WAL kavramı ve arşivleme temelleri**
- **Streaming Replication (SR) kavramı**
- **Hot Standby (HS) kavramı**
- **SR+HS için ana (master) sunucuda yapılacaklar**
- **SR+HS için standby sunucuda yapılacaklar**
- **Sorular**

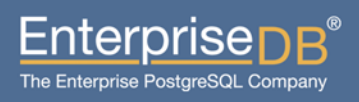

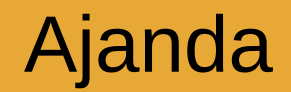

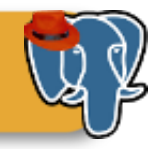

# PostgreSQL'de WAL kavramı ve arşivlemesi

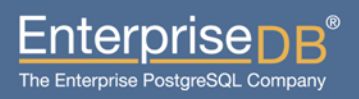

### PostgreSQL'de WAL kavramı

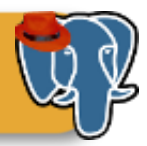

#### postmaster

postgres süreçleri

- Veri veritabanı tamponuna (buffer) yazılır.
- Transaction log verisi WAL tamponuna yazılır.
- Commit gerçekleşince wal buffer diske yazılır (flush, pg\_xlog)

Cache dolu ise group commit

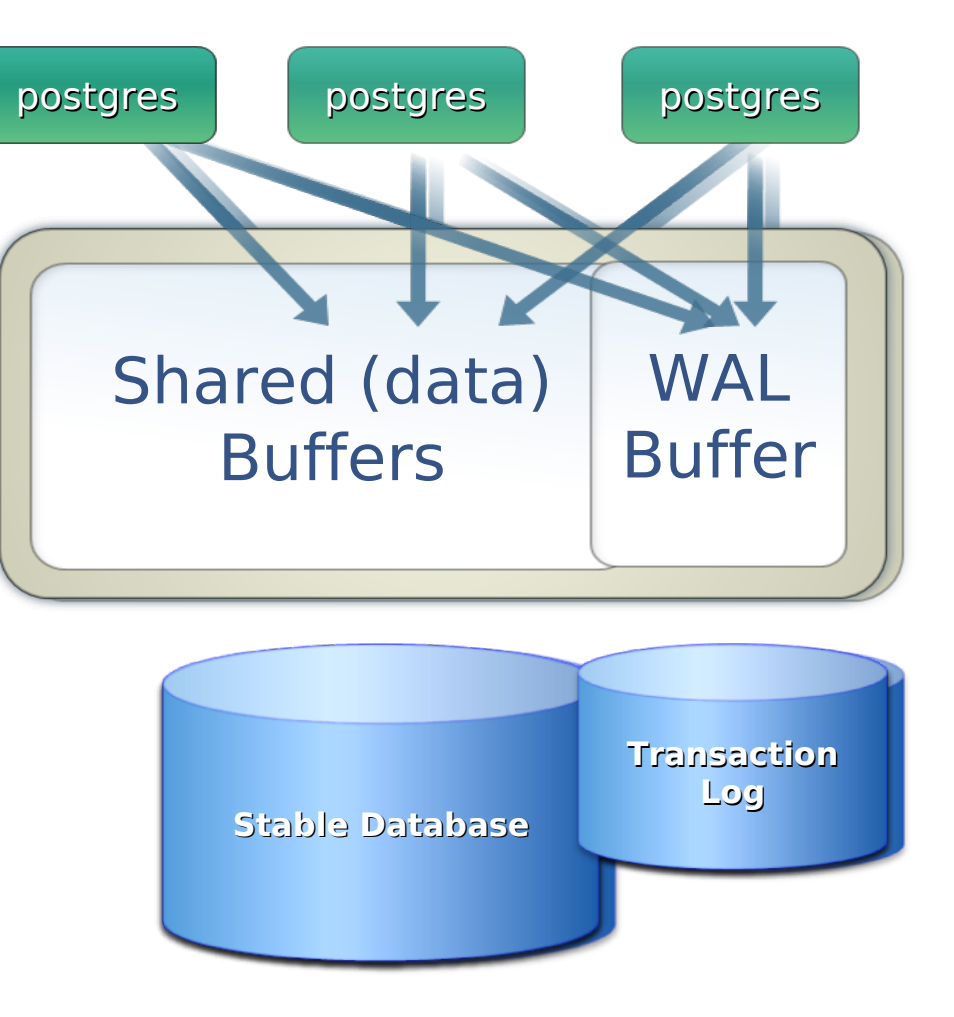

### WAL Arşivleme temelleri

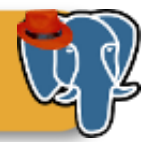

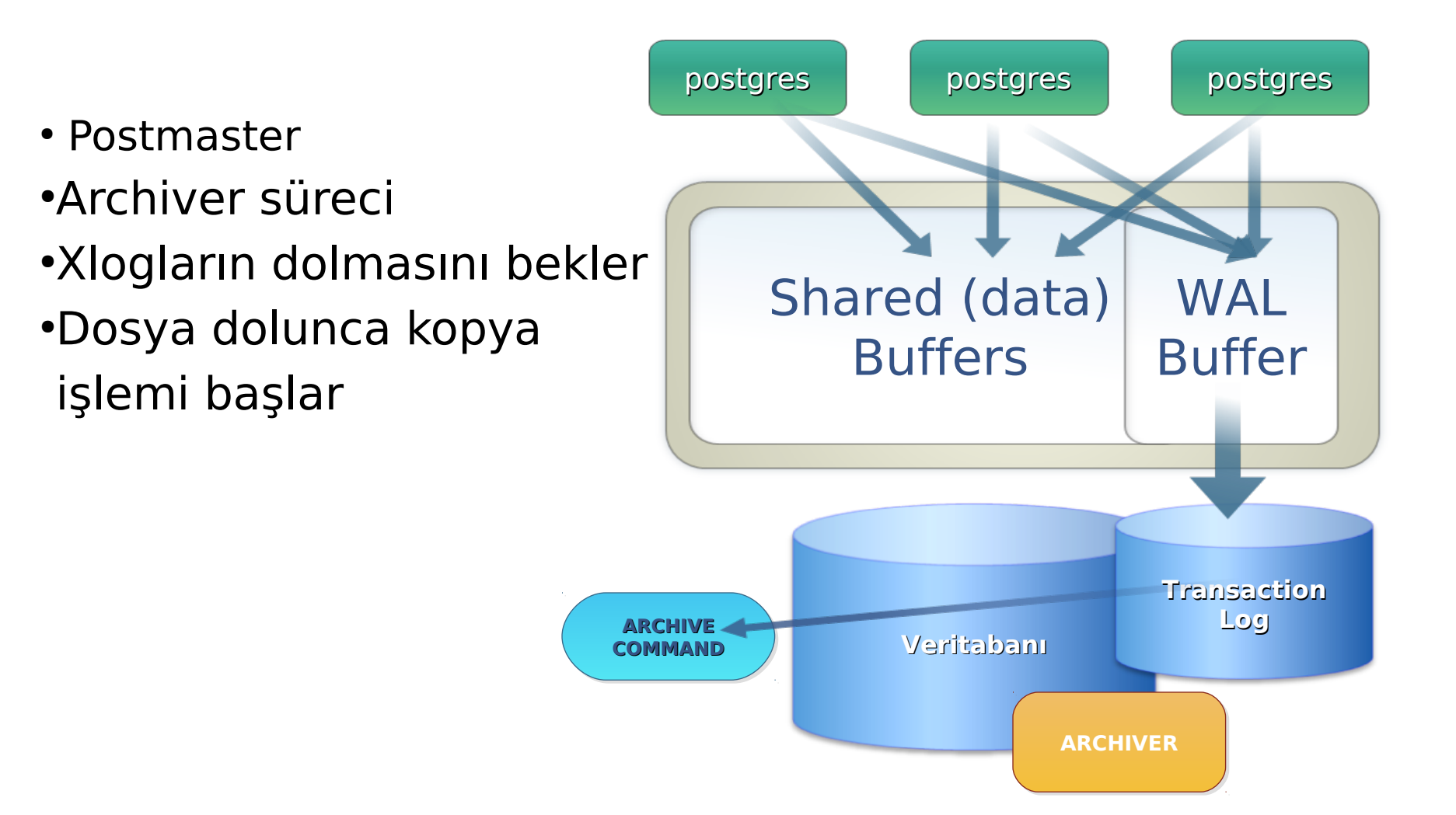

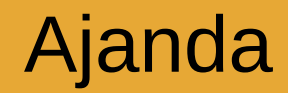

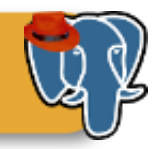

# Streaming Replication (SR) ve Hot Standby (HS) Temelleri

31 Mart 2012 <sup>7</sup> Özgür Yazılım ve Linux Günleri 2012

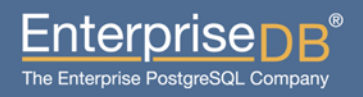

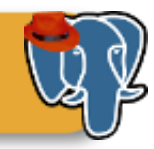

- SR ve HS PostgreSQL 9.1'in ana özelliklerinden birisidir.
- SR, replikasyon yükünü çok azaltan bir yapıdır.
- HS ise standby sunucuda salt okunur sorgulara izin verir.
- WAL kayıtları "stream" edilir, böylece xlog taşımaktan kaynaklanan gecikmeler ortadan kalkar.
- WAL dosyaları her zaman gereklidir -- o yüzden ayrıca arşivlemek gereklidir.

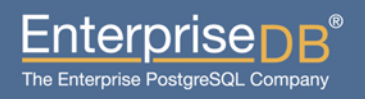

#### SR ve HS temelleri

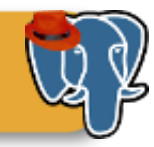

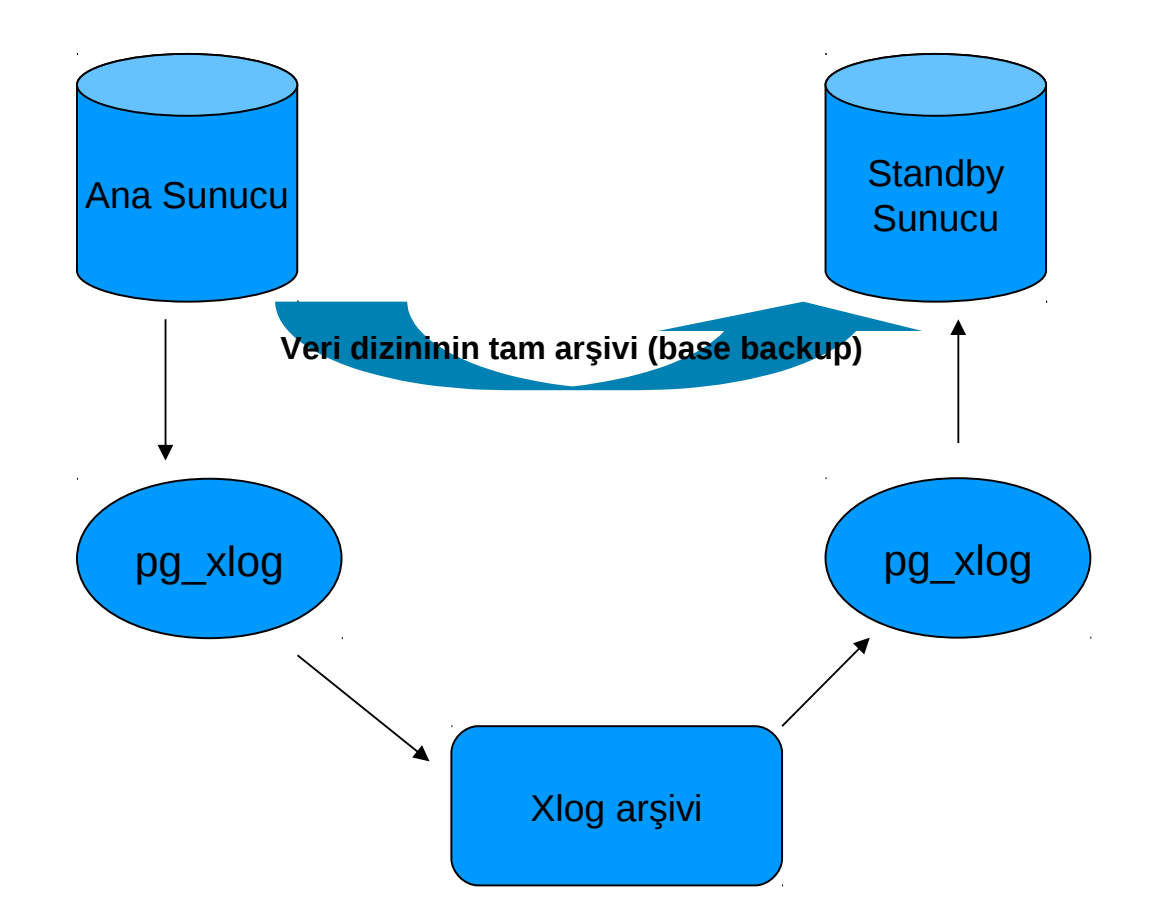

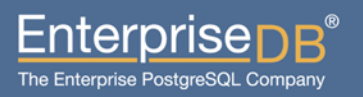

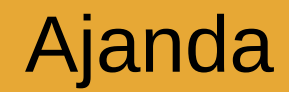

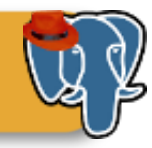

# SR ve HS için ana sunucuda yapılması gerekenler

31 Mart 2012 **10** 10 Özgür Yazılım ve Linux Günleri 2012

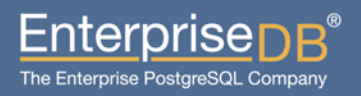

## Ana sunucuda yapılması gerekenler

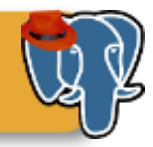

#### ▶ wal level=hot standby

wal level transaction logları içindeki transaction bilgisinin miktarını belirtir. Hot standby için, transaction loglarında en fazla bilgiye gereksinim duyulur. Bu nedenle bu seçeneği hot standby yapmalıyız.

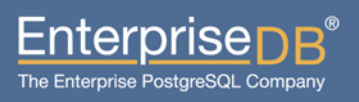

## Ana sunucuda yapılması gerekenler

max wal senders=2

En fazla walsender süreci sayısıdır. Genelde slave sunucu sayısı +1 şeklinde hesaplayabilirsiniz.

▶ archive mode=on xlog arşivlemesini etkinleştirir.

archive\_command='...'

xloglar arşivlenirken çalıştırılacak komut ya da komutlar. Bu komutu doğrudan postgresql.conf'a yazmamak, bizi reload sürecinden kurtarır.

 $-$  %p, %f

Bu değişikliklerin etkin olması için PostgreSQL'i restart etmeniz gerekmektedir.

31 Mart 2012 <sup>12</sup> Özgür Yazılım ve Linux Günleri 2012

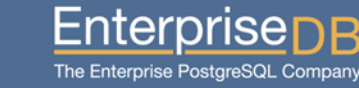

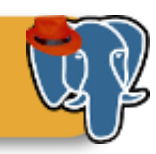

## Ana sunucuda yapılması gerekenler

- 
- Replikasyon kullanıcısını yaratmak CREATE ROLE replicauser REPLICATION LOGIN; ALTER ROLE postgres NOREPLICATION;
- ▶ pg hba.conf içinde replikasyon desteği host replication replicauser 10.1.1.2/32 md5

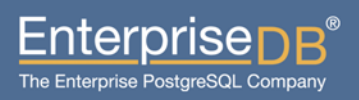

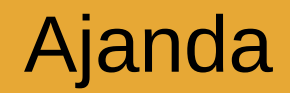

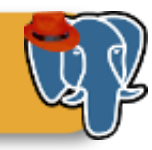

# Standby sunucusunda yapılması gerekenler

31 Mart 2012 **14** and 14 and 14 and 14 and 14 and 14 and 14 and 14 and 14 and 14 and 14 and 14 and 14 and 14 and 14 and 14 and 14 and 14 and 14 and 14 and 14 and 14 and 14 and 14 and 14 and 14 and 14 and 14 and 14 and 14 a Özgür Yazılım ve Linux Günleri 2012

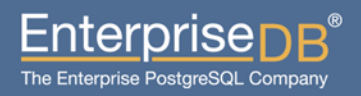

## Standby sunucuda yapılması gerekenler

- hot standby=on HS özelliğini açar
- **Max standby archive delay**
- $\blacktriangleright$  max standby streaming delay Standby sunucu, elindeki veriyi xlog arşivinden ya da streaming replication'dan eşlerken sorguların en uzun süresini belirtir.

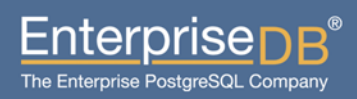

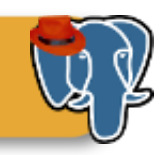

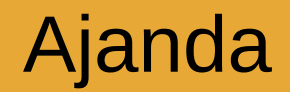

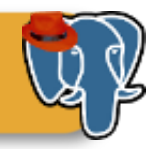

# Base backup alma

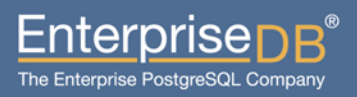

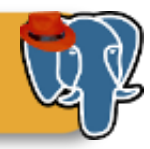

#### Verinin fiziksel kopyası

Bu sürede veritabanını durdurmanıza gerek yoktur. PostgreSQL bu süreçte eksik olacak bilgileri xloglardan tamamlayacaktır.

postgres=# SELECT pg\_start\_backup('test'); pg start backup

----------------- 0/2000020 (1 row)

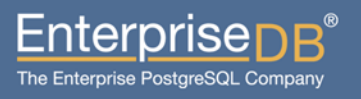

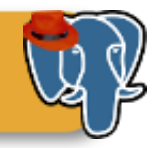

Ardından dosyaları uzaktaki sunucuya atalım. İşlem basit olarak şudur: rsync -ave ssh /var/lib/pgsql/9.1/data/\* \ replika.sunucusu:/var/lib/pgsql/9.1/data/

xlogları da arşivlediğimiz için, oluşacak veri değişiklikleri bizi etkilemeyecektir. Yedek sürecini şimdi bitirebiliriz:

postgres=# SELECT pg\_stop\_backup(); NOTICE: pg stop backup complete, all required WAL segments have been archived pg\_stop\_backup

0/20000D8

----------------

 $31$  Mart 2012  $_{18}$ Özgür Yazılım ve Linux Günleri 2012  $\left(\frac{1}{\text{MaF}}\Theta\mathcal{W}_1\right)$ 

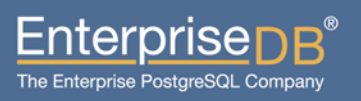

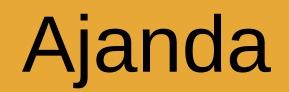

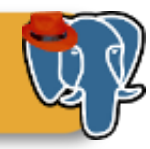

# recovery.conf dosyası

**31 Mart 2012** 19 Özgür Yazılım ve Linux Günleri 2012

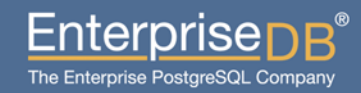

#### recovery.conf

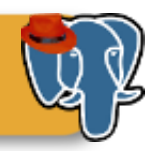

 recovery.conf dosyasının oluşturulması Postgresql.conf ile aynı dizinde olmalıdır.

```
standby mode = on
```

```
primary conninfo = 'host=192.168.100.1 port=5432
user=replicauser password=mypass'
```
restore command = '/bin/cp /var/lib/pgsql/xlogarchive/%f %p'

archive  $cleanup_{command}$  = '/usr/pgsql-9.1/bin/pg archivecleanup /var/lib/pgsql/xlogarchive %r'

trigger file = '/var/lib/pgsql/9.1/data/finish.replication'

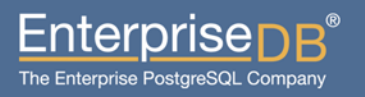

#### Sırada ne var?

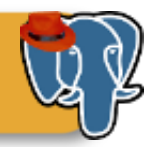

- Standby sunucuyu artık başlatabilirsiniz.
- Hadi uygulayalım!

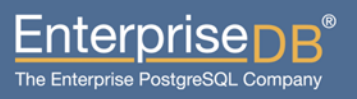

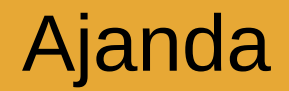

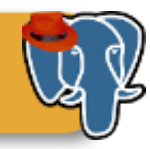

# Sorular

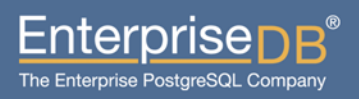

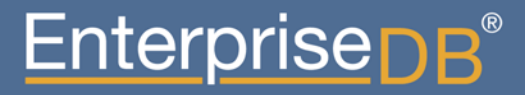

Gömülü Replikasyon (Streaming Replication ve Hot PostgreSQL'de Uygulamalı Standby)

Devrim GÜNDÜZ Principal Systems Engineer EnterpriseDB devrim.gunduz@EnterpriseDB.com